# ●●● 第14章

### **Verilog Test Bench**仿真

### ●●● |14.1 Verilog行为仿真流程

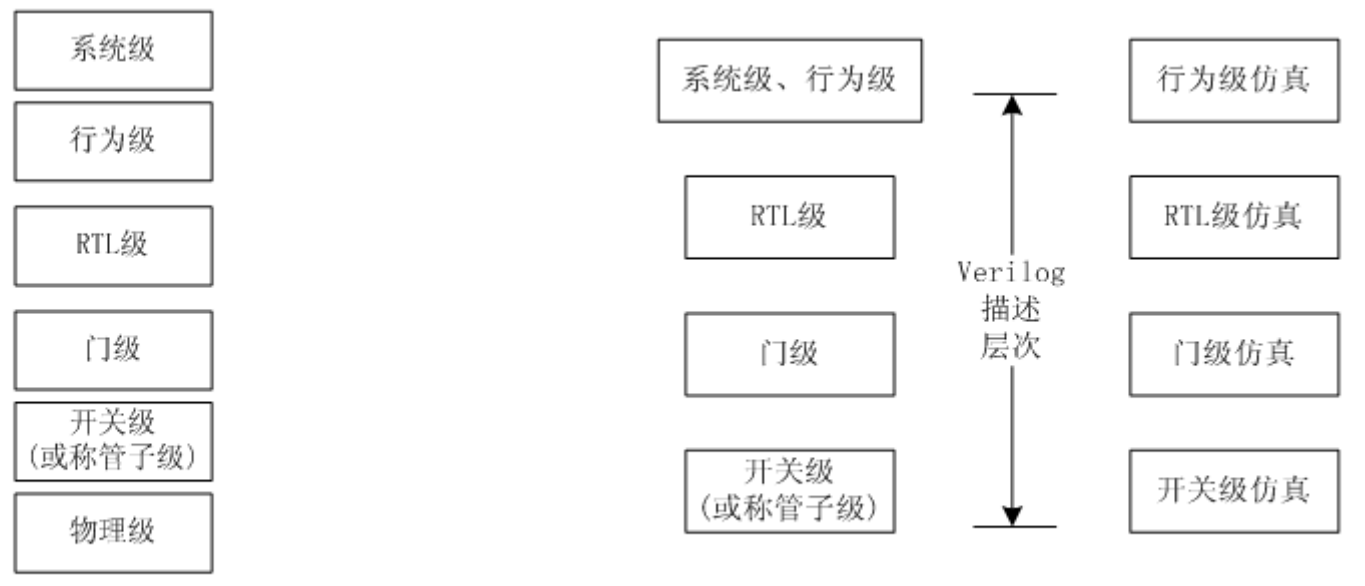

图 14-1 HDL 系统设计描述层次

图 14-2 Verilog 描述层次与对应的仿真层次

### ●●● 14.1 Verilog行为仿真流程

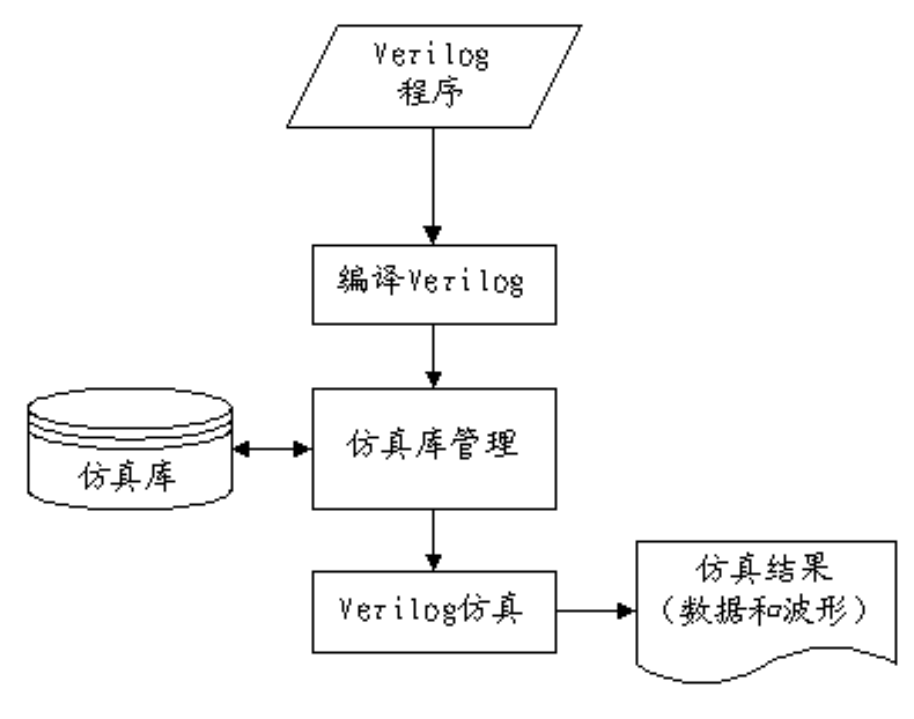

图 14-3 Verilog 仿真流程

### ●●● |14.2 Verilog 测试基准实例

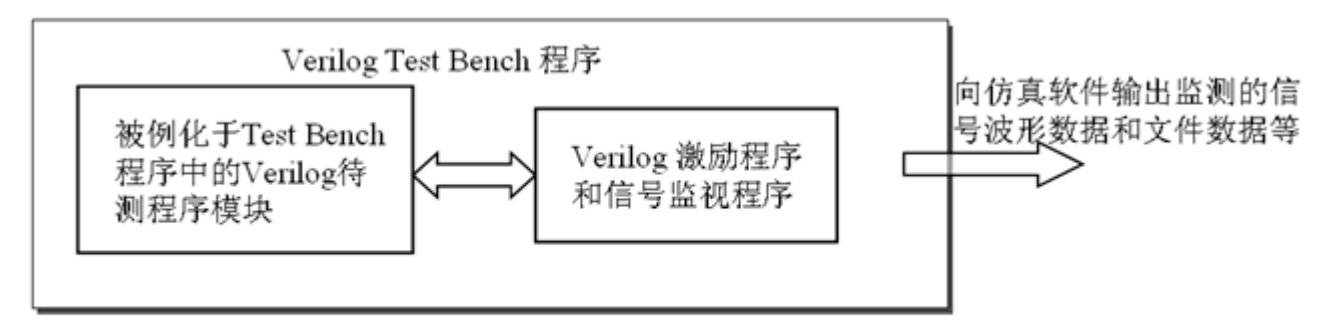

图 14-4 - Verilog Test Bench 结构

#### 【例 14-1】//Test Bench文件名: CNT10 TB.v

`timescale 10ns/1ns //Test Bench中,此仿真时间标度语句必须存在<br>module CNT10\_TB (); //注意此 module 不必给出端口描述<br>req clk, en, rst, load; req [3:0] data ;//定义激励信号的数据类型是 req

wire [3:0] dout ; wire cout ; //定义激励信号的数据类型是 req

always #3 clk=~clk;//产生时钟的语句, 每隔 3 个时间单元, 即 30ns, clk 翻转一次。 initial

\$monitor ("DOUT=\$h",dout); //以十六进制形式打印待测模块 DOUT的输出数据 initial begin //一次性过程语句

#0 clk=1'b0; //0时间单元时,设定 clk 电平是 0

end

```
initial begin
```

```
#0 en = 1'b0; #5 en = 1'b1;
end
initial begin
#0 load=1'b1; #49 load=1'b0; #3 load=1'b1;
end
initial begin
 #0 data=4'h7; #30 data=4'h2; #30 data=4'h5; #30 data=4'h4;
end
CNT10 U1 (.CLK(clk), .RST(rst), .DATA(data), .LOAD(load),
          .EN(en), .COUT(cout), .DOUT(dout)); //例化语句
```
endmodule

### ● ● ● 14.3 Verilog Test Bench测试流程

### **1.** 安装**ModelSim**

### **2.**  为**Test Bench**仿真设置参数

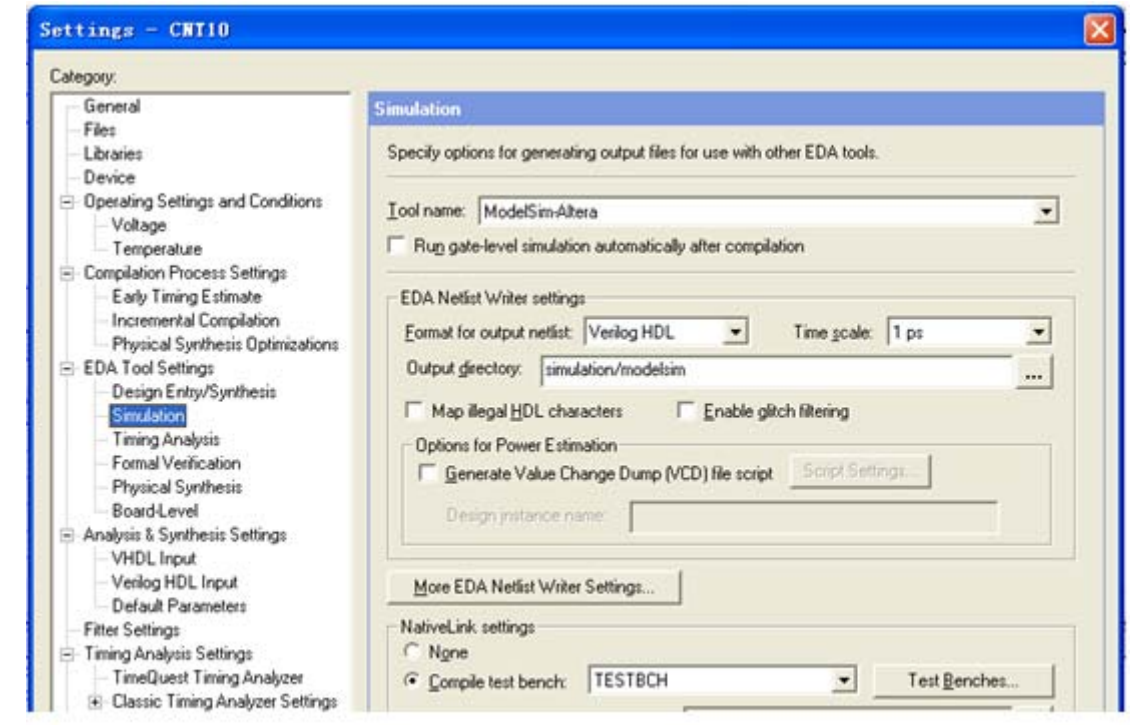

图 14-5 选择仿真工具名称和输出网表语言形式

### ● ● ● 14.3 Verilog Test Bench测试流程

### **2.**  为**Test Bench**仿真设置参数

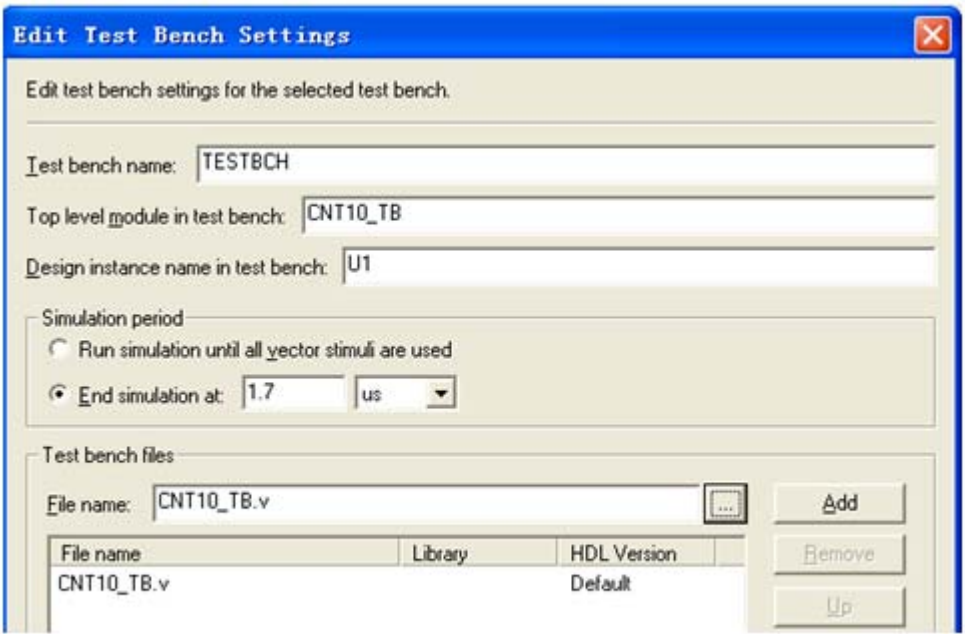

图 14-6 为 Test Bench 仿真设置参数

### ● ● ● 14.3 Verilog Test Bench测试流程

### **3.** 启动**Test Bench**仿真

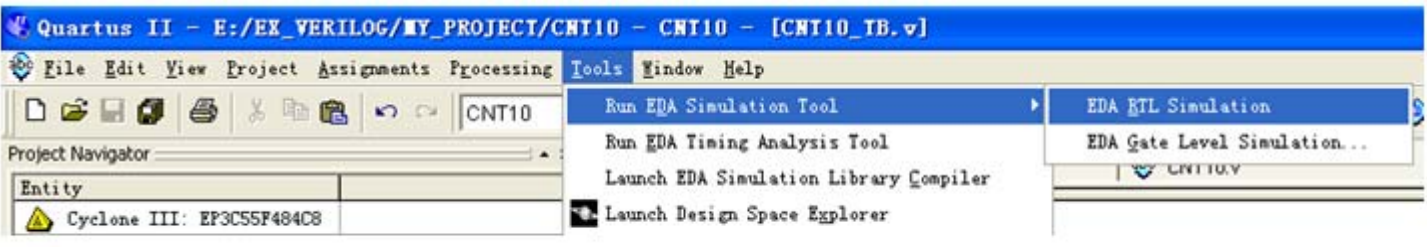

图 14-7 启动 RTL 级仿真

### **14.3 Verilog Test Bench**测试流程  $\bullet\bullet\bullet$

### **4.** 分析**Test Bench**仿真结果

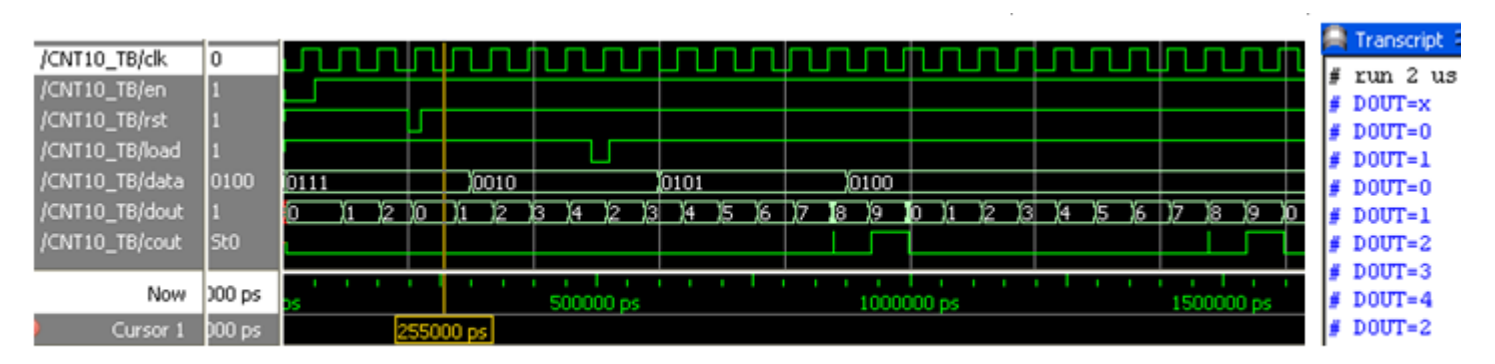

图 14-8 Test Bench 输出的仿真波形及数据(右侧)

### ● ● ● 14.4 Verilog系统任务和系统函数

#### **14.4.1** 系统任务和系统函数

1. \$display

\$display ("带格式字符串", 参数 1, 参数 2, ... );

#### 【例 14-2】 module sdisp1; integer i; // i为整型 req [3:0] x; // x为4位 initial begin // initial块, 只执行一次。  $i=21$ :  $x=4$  he:  $#1$ 21 \$display("1\t%d\n2\t%h\\",i,x); // 输出显示 #  $2e$ end endmodule

### **● ●● 14.4 Verilog**系统任务和系统函数

#### **14.4.1** 系统任务和系统函数

1. \$display

| 转<br>义<br>符 | 含义                      | 转义符 | 含义            | 转义符 | 含义                  |
|-------------|-------------------------|-----|---------------|-----|---------------------|
| \n          | 换行                      | %b  | 二进制格式         | %v  | 显示信号强度              |
| \t          | Tab                     | %े  | 八进制格式         | %m  | 显示层次名               |
| ∖∖          | 字符\                     | %d  | 十进制格式         | %s  | 字符串格式               |
| $\setminus$ | 字符"                     | %h  | 十六进制格式        | %t  | 显示当前时间              |
| \ddd        | 1~3位八进制表<br>示的 ASCII 字符 | 81  | 显示: 库<br>绑定信息 | %u  | 未格式化二值数据            |
| ११          | 字符%                     | %c  | 字符格式          | %z  | 未格式化四值数据            |
| %e          | 以科学计数法<br>显示实数值         | %f  | 以十进制显示<br>实数值 | %g  | 取%e、%f 格式<br>中最短的显示 |

表 14-1 Verilog 转义符

### **● ●● |14.4 Verilog**系统任务和系统函数

### **14.4.1** 系统任务和系统函数

1. \$display

【例 14-3】

module sdisp2; // 注意无输入输出端口 reg [31:0] rval; // 32位 reg 类型 pulldown (pd); // pd 接下拉电阻, plldown 用法见本章后续内容 initial begin // initial块 rval = 101; // 赋整数 101 \$display("rval = %h hex %d decimal",rval,rval); // 十六进制、十进制显示 \$display("rval = %o octal\nrval = %b bin",rval,rval);// 八进制、二进制显示 \$display("rval has %c ascii character value",rval); // 字符格式显示输出 \$display("pd strength value is %v",pd); // pd信号强度显示 // 当前层次模块名显示 \$display("current scope is  $m$ "); \$display("%s is ascii value for 101",101); // 字符串显示 // 显示当前仿真时间 \$display("simulation time is %t", \$time); end endmodule

## **● ● ● | 14.4 Verilog**系统任务和系统函数

#### **14.4.1** 系统任务和系统函数

1. \$display

 $# \text{rval} = 00000065 \text{ hex}$  101 decimal  $# \text{rval} = 00000000145 \text{ octal}$  $#$  rval = 0000000000000000000000000001100101 bin # rval has e ascii character value # pd strength value is StX # current scope is sdisp2 e is ascii value for 101  $#$ # simulation time is  $\Box$ 

### **●●●● 14.4 Verilog**系统任务和系统函数

#### **14.4.1** 系统任务和系统函数

2. \$write

\$write ("带格式字符串", 参数 1, 参数 2, ... );

3. \$strobe和\$monitor

Sstrobe ("带格式字符串",参数 1,参数 2, ... ); \$monitor ("带格式字符串", 参数 1, 参数 2, ... );

### **16 14.4 Verilog**系统任务和系统函数

### **14.4.1** 系统任务和系统函数

3. \$strobe和\$monitor

```
【例 14-4】
module sdisp3;
                                 // 无输入输出信号
                                 // a为2位 req
red [1:0]a;
red b;
initial $monitor("\$monitor: a = %b", a); // $monitor监测 a 的变化
                                 // initial块, 只执行一次
initial begin
b = 0; a = 0;
                                 -- // b、a 赋值 0,阻塞赋值
$strobe ("\$strobe : a = $b", a);
                                 // $strobe 显示 a 的赋值
a = 1:
                                // a赋值 1
a = 2:- // a 赋值 2
$monitor("\$monitor: b = %b", b); \qquad // $monitor取代前一个$monitor
                                // a赋值3
a = 3:// 延时 30 个时间单位后,仿真终止
#30 $finish;
end
               // b 每隔 10 个时间单位,值反转,Clock 信号
always #10 b = ~b;
endmodule
```
## **● ●● |14.4 Verilog**系统任务和系统函数

### **14.4.1** 系统任务和系统函数

3. \$strobe和\$monitor

# \$display:  $a = 01$ # \$strobe :  $a = 11$ # \$monitor:  $b = 0$ # \$monitor:  $b = 1$ # \$monitor:  $b = 0$ 

### **● ● | 14.4 Verilog**系统任务和系统函数

#### **14.4.1** 系统任务和系统函数

4. \$finish和 \$stop \$finish;

#### \$stop;

#### 【例 14-5】

```
module sdisp(1);
req [3:0]a,b; // a, b都为4位 req
initial $monitor($time,"\$monitor:a=%0d,b=%d",a,b);//显示变化及当前时间
initial begin // initial块, 只执行一次
b = 0; // b赋值 0
$strobe ($time," \$strobe : a = %0d", a); // 显示 a 的赋值结果
$monitoron; // 开启$monitor
a = 1; // a赋值 1, 阻塞赋值
a <= 2;       // a赋值 2, 非阻塞赋值
$display ($time,"\$display: a = %d", a); // 显示 a 的当前值
a = 3;       // a赋值3, 阻塞赋值
#25 $monitoroff;// 关闭$monitor
#10 $stop; // 10个时间单位后,暂停仿真器仿真
end
always #10 b = b+1; // b每过 10个时间单位, 加 1
endmodule
```
### **●●●● 14.4 Verilog**系统任务和系统函数

### **14.4.1** 系统任务和系统函数

4. \$finish和 \$stop

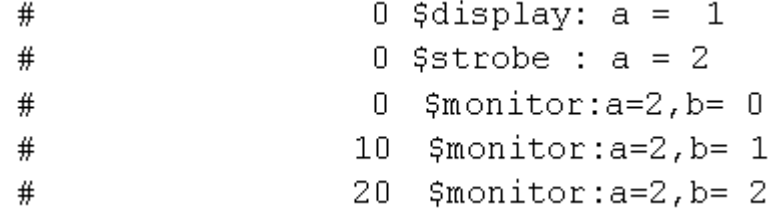

### ● ●● 14.4 Verilog系统任务和系统函数

#### **14.4.1** 系统任务和系统函数

#### 5. \$time

'Stime 返回一个 64位整数时间值。 Sstime 返回一个 32 位整数时间值。 Srealtime 返回一个实数时间值。 Stimeformat 控制时间的显示方式。

\$monitor("%d d=%b,e=%b", \$stime, d, e); //\$time 显示当前时间的另一种形式

### **● ●● |14.4 Verilog**系统任务和系统函数

#### **14.4.1** 系统任务和系统函数

**6.** 文件操作

文件句柄 = \$fopen("文件名") // 打开文件 Sfstrobe (丈件句柄, "带格式字符串", 参数列表) //strobe 到丈件 \$fdisplay(文件句柄,"带格式字符串",参数列表 t) //display到文件 Sfmonitor(文件句柄,"带格式字符串",参数列表 t) //monitor 到文件, 可以多个进程 Sfwrite(文件句柄,"带格式字符串", 参数列表) //write到文件 \$fclose(丈件句柄); // 关闭丈件 \$feof (丈件句柄); //查询是否已到丈件末尾

### ● ● ● 14.4 Verilog系统任务和系统函数

#### **14.4.1** 系统任务和系统函数

**6.** 文件操作

\$dumpfile("文件名"); // 导出到文件, 这里文件后缀为 vcd \$dumpvar; //导出当前设计的所有变量 \$dumpvar(1, top); // 导出顶层模块中的所有变量 \$dumpvar(2,top); // 导出顶层模块和顶层下第 1层模块的所有变量 \$dumpvar(n, top); //导出顶层模块到顶层下第 n-1层模块的所有变量 \$dumpvar(0,top); //导出顶层模块和所有层次模块的所有变量 \$dumpon; // 导出初始化 - 77停止导出 \$dumpoff;

### **● ● ● | 14.4 Verilog**系统任务和系统函数

#### **14.4.1** 系统任务和系统函数

**6.** 文件操作

```
【例 14-6】
```

```
module fileio demo;       // 文件读写
integer fp r, fp w, cnt; // 定义文件句柄, 整型
reg [7:0] reg1, reg2, reg3; // 3个8位reg值
initial begin
 fp_r = $fopen("in.txt", "r"); // 以只读方式打开 in.txt
 fp w = $fopen("out.txt", "w");// 以写方式打开out.txt
 while(!$feof(fp r)) begin // 循环读写文件, 直到 in.txt 末尾
   cnt = $fscanf(fp r, "%d %d %d", reg1, reg2, reg3); // 读一行
   $display("%d %d %d", reg1, reg2, reg3);          // 显示读到的值
   $fwrite(fp w, "%d %d %d\n", reg3, reg2, reg1);                            // 反序写一行
 end
 $fclose(fp_r); // 关闭文件 in.txt
 $fclose(fp w); // 关闭文件 out.txt
end
endmodule
```
### **●●●● 14.4 Verilog**系统任务和系统函数

### **14.4.2** 预编译语句

**1. `define** 宏定义

'define dnand(dly) nand #dly 'dnand(2) g121 (q21, n10, n11); 'dnand(5) q122 (q22, n10, n11);

```
2. translate on与translate off
```
// synthesis translate off // synthesis translate on

## ●●● 14.5 延时模型

#### **14.5.1 #** 延时和门延时

- # 延时时间单位数
- #(上升延迟,下降延迟)

nand  $#20$  inand2(a,b,c);

● #(上升延迟,下降延迟,转换到 z 的延迟)

#### 【例 14-7】

```
module dnot ();
req in; wire out;
not #(3,4) (out, in); // 例化 not, 同时说明门延时
initial begin
 $monitor ("%g in = %b out=%b", $time, in, out); // 监控 in, out
 #10 in = 1; // 10个时间单位后, 赋值 1
 #10 in = 0; // 10个时间单位后, 赋值 0
 #10 $stop; // 10个时间单位后,暂停仿真
end endmodule
```
## ●●● 14.5 延时模型

#### **14.5.1 #** 延时和门延时

#  $0$  in =  $0$  out=x # 3 in = 0  $out=1$ # 10 in = 1 out=1 # 14 in = 1  $out=0$ #  $20 \text{ in} = 0 \text{ out}=0$ # 23 in =  $0$  out=1

## ●●● 14.5 延时模型

### **14.5.2** 延时说明块

【例 14-8】 module veridelay (output out, input  $a, b, c, d$ ); wire e.f; specify // specify 延时说明块 (a=>out)=3; // a 到 out 延时 3 个时间单位 (b=>out)=3; // b 到 out 延时 3 个时间单位 (c=>out)=5; // c到 out 延时 5 个时间单位 (d=>out)=51; // d 到 out 延时 51 个时间单位

endspecify

```
and U1(e,a,b); and U2(f,c,d); and U3(out,e,f);//例化3个元件
endmodule
```
### **14.6.1 fork-join**块语句

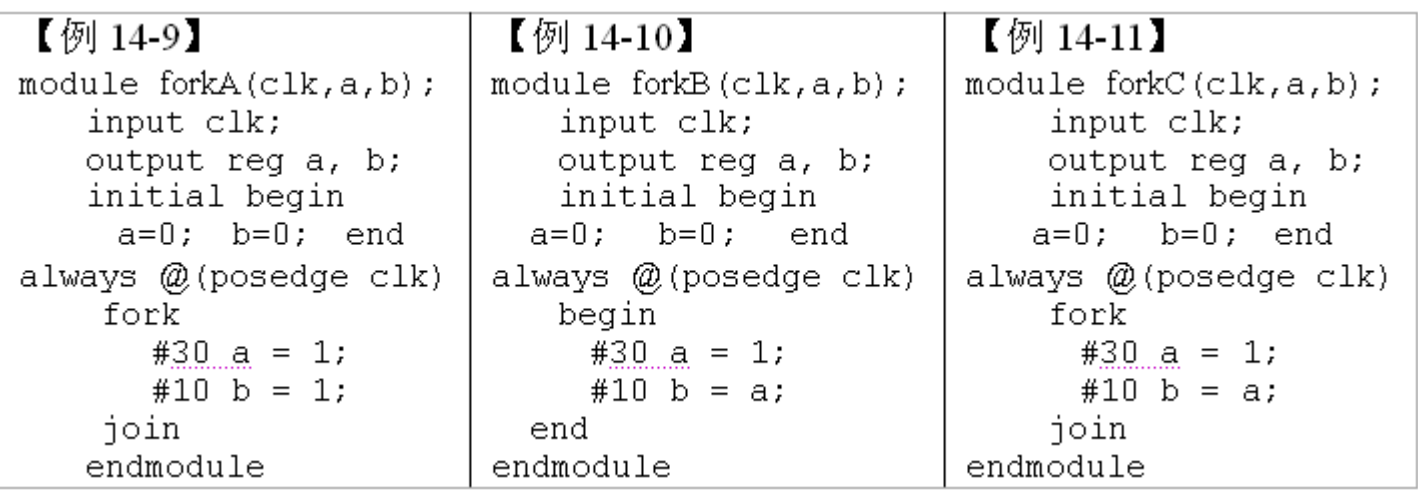

## **14.6** 其他仿真语句

### **14.6.1 fork-join**块语句

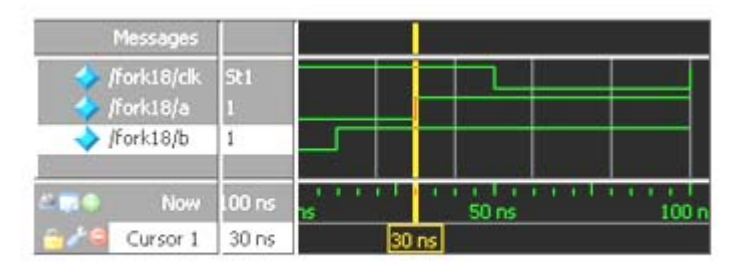

图 14-9 例 14-9 仿真波形

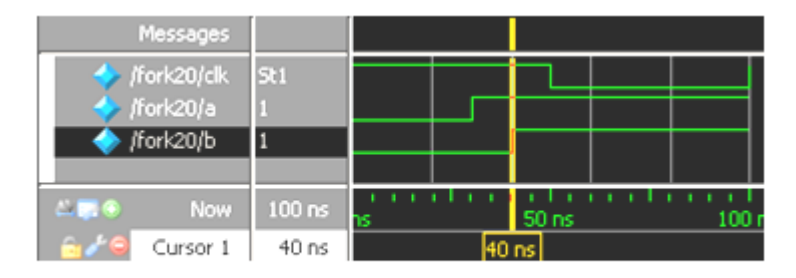

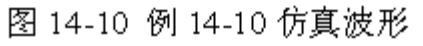

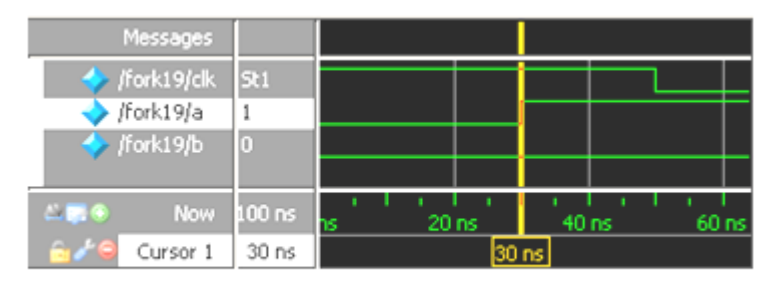

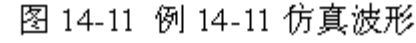

### **14.6.2 wait**语句

wait (条件表达式) 语句;

forever wait(start) #10  $qo = \neg qo$ ;

### **14.6.3 force**、**release**语句

【例 14-12】

```
module testforce; // force语句测试示例
reg a, b, c, d; wire e;
and and (e, a, b, c);
initial begin // 监控d、e的变化
                                                      0 d=0, e=0#$monitor("%d d=%b,e=%b", $stime, d, e);
                                               #10 d=1, e=1assign d = a & b & c; // 连续赋值 d
a = 1; b = 0; c = 1;
               // 延迟 10 个时间单位
#10:force d = (a | b | c); // 强制赋值 d
force e = (a | b | c); // 强制赋值 e
               #10 $stop;
               release d:
                                                     20 d=0, e=0#- // 释放 e
release e:
#10 $stop;
                   //暂停仿真
end
endmodule
```
### **14.6.4 deassign**语句

```
always @(clear or preset)
 if (clear)
   assign q = 0;
 else if (preset)
   assign q = 1;
 else
   deassign q;
always @ (posedge clock) q = d;
```
## ● ● ● <mark>14.7 仿真激励信号的产生</mark>

```
【例 14-13】// 4位加法器
module adder4(input[3:0] a, input[3:0] b,output reg[3:0] c, output reg co);
always @^{\star}{co, c} <= a + b; // co为进位, c为和
endmodule
```
#### 【例 14-14】

```
'timescale 10ns/1ns // 时间设置
module signal gen (output reg [3:0] sig1, output reg [3:0] sig2);
initial begin
 sig1 <= 4'd10; // 依序列出输入信号变化
 sig2 \leq 4' d3;
 #10 sig2 \lt=4'd4; #10 sig1 \lt=4'd11; #10 sig2 \lt=4'd6;
 #10 sig1 \leq=4'd8; #10 $stop;
end
endmodule
```
## ● ●● 14.7 仿真激励信号的产生

#### 【例 14-15】

module test adder4(); // 用于仿真的顶层文件 wire  $[3:0]$  a, b, c; wire co; adder4 U1(.a(a), .b(b), .c(c), .co(co)); // 例化被测元件 DUT signal gen TU1(.sig1(a),.sig2(b)); // 例化激励发生模块 endmodule

## ● ●● 14.7 仿真激励信号的产生

force <信号名> <值> [<时间>][, <值> <时间> ...] [-repeat <周期>]

force a 0 (强制信号的当前值为 0) force b 0 0, 1 10 (强制信号b在时刻 0 的值为 0, 在时刻 10 的值为 1) force clk 0 0, 1 15 -repeat 20 (clk为周期信号, 周期为 20)

force a 10 0, 5 200, 8 400 force b 3 0, 4 100, 6 300

### ● ● **14.8 Verilog**数字系统仿真

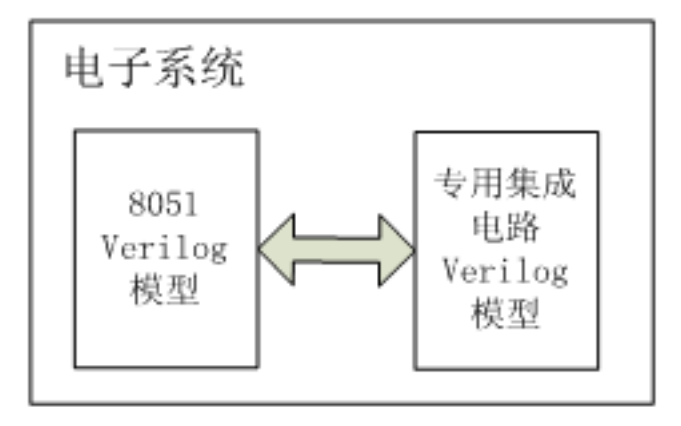

Verilog 系统仿真模型 图 14-12

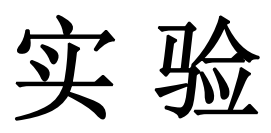

### **14-1** 在**ModelSim**上对计数器的**Test Bench**进行仿真

### **14-2** 在**ModelSim**上进行**16**位累加器设计仿真

【例 14-16】 module acc16( input [15:0] a, input rst, input clk, output req  $[15:0]$  c ); always @(posedge clk, negedge rst) if (!rst) c=0; else c=c+a; endmodule